# **Richtlinie EPLAN**

# **Karlsruher Institut für Technologie CAD-Datenerfassung im Fach-Bereich MSR**

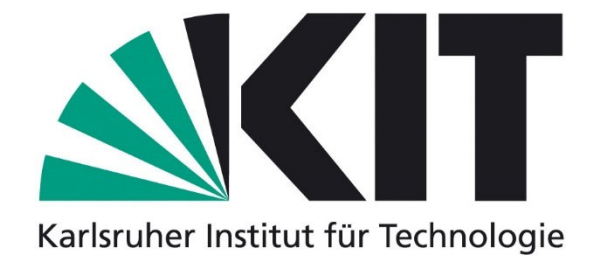

**Version 1.3 Stand 01 / 2023** 

# Inhaltsverzeichnis

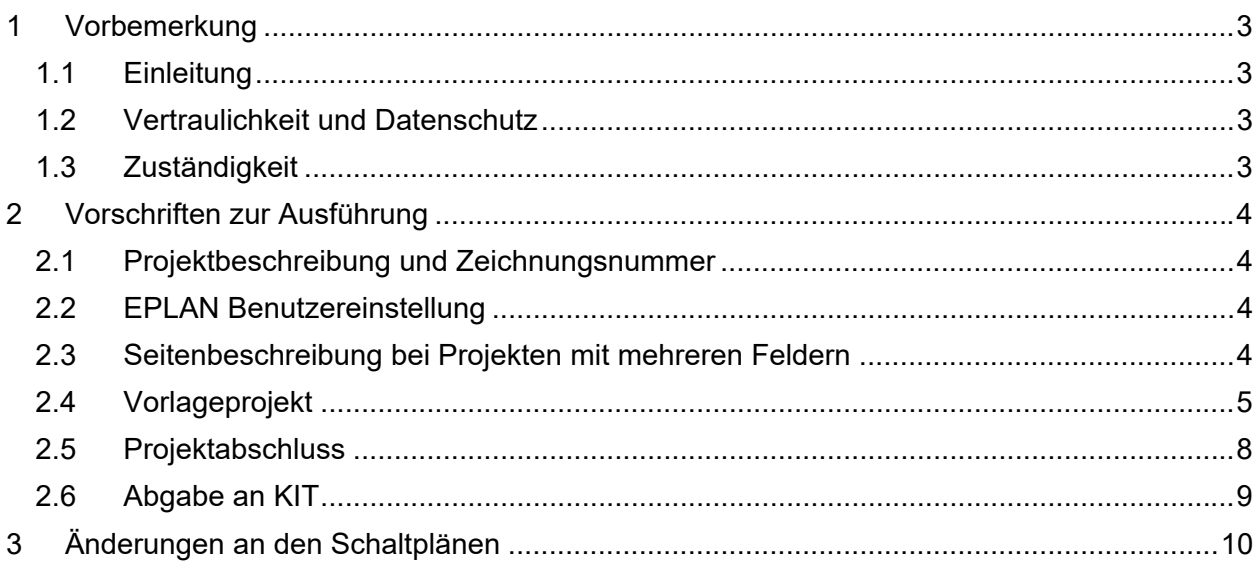

## **1 Vorbemerkung**

#### **1.1 Einleitung**

Im Bereich der MSR-Technik wird das Programm **EPLAN Electric P8 Version 2.9** der Firma EPLAN Software & Service GmbH & Co.KG eingesetzt.

Diese Richtlinie dient den KIT-Mitarbeitern, sowie den betreffenden Auftragnehmern als verbindliche Grundlage zur Erstellung bzw. Bearbeitung von digitalen CAD-Daten.

Die Vorgaben werden Vertragsbestandteil und sind von allen beauftragten Auftragnehmern verpflichtend einzuhalten.

#### **CAD-Daten, die nicht diesen Richtlinien entsprechen, werden nicht angenommen.**

#### **1.2 Vertraulichkeit und Datenschutz**

Die Vertragspartner sind verpflichtet, alle nicht offenkundigen kaufmännischen und technischen Einzelheiten, die ihnen durch die Geschäftsverbindung mit dem KIT bekannt werden, als Geschäftsgeheimnisse zu behandeln und während der Dauer sowie nach Beendigung dieser Vereinbarung nicht zu verwerten oder anderen zugänglich zu machen. Eine Aufzeichnung ist nur zulässig, soweit es der Vertragszweck erfordert.

Die Vertragspartner werden die technischen Informationen und Unterlagen, die ihnen im Rahmen der Zusammenarbeit zugänglich gemacht worden sind, nur für die Lösung der vertraglichen Aufgaben verwenden und als Geschäftsgeheimnis behandeln.

Der Auftragnehmer darf den Leistungsumfang (Programme, Daten, Dokumentation, Systeme usw.) weder vollständig noch teilweise weitergeben. Ferner wird er alle Kenntnisse darüber, dass und in welcher Weise die Programme und Daten durch den Auftraggeber genutzt werden, vertraulich behandeln.

Die Vertragspartner werden ihre Mitarbeiter und Subunternehmer zur Einhaltung dieser Bestimmungen verpflichten, soweit diesen derartige Einzelheiten, Informationen und Unterlagen zugänglich sind.

#### **1.3 Zuständigkeit**

Für den Inhalt dieser Richtlinie ist die Dienstleistungseinheit Planen und Bauen (PB) zuständig.

Ansprechpartner, Richtlinie sowie das Vorlageprojekt sind im Internet unter folgender Adresse hinterlegt:

http://www.pb.kit.edu/64.php

## **2 Vorschriften zur Ausführung**

#### **2.1 Projektbeschreibung und Zeichnungsnummer**

Zu Projektbeginn ist mit dem Projektleiter des KIT die korrekte Projektbeschreibung und die Zeichnungsnummer abzuklären. Die Zeichnungsnummer muss identisch mit dem EPLAN-Dateiname sein.

Durch die einheitliche Namensgebung ist anhand des Dateinamens eine eindeutige Zuordnung zum Bearbeitungsobjekt, Zeichnungsart und Erstellungsdatum möglich.

Bei Änderungen darf der Dateiname nicht verändert werden.

#### **2.2 EPLAN Benutzereinstellung**

Vor Bearbeitung in EPLAN muss bei Optionen  $\rightarrow$  Einstellungen  $\rightarrow$  Benutzer  $\rightarrow$  Darstellung  $\rightarrow$  Benutzerkennung / Adresse im Feld "Name" **Firmenkürzel / Bearbeiterkürzel** eingetragen werden.

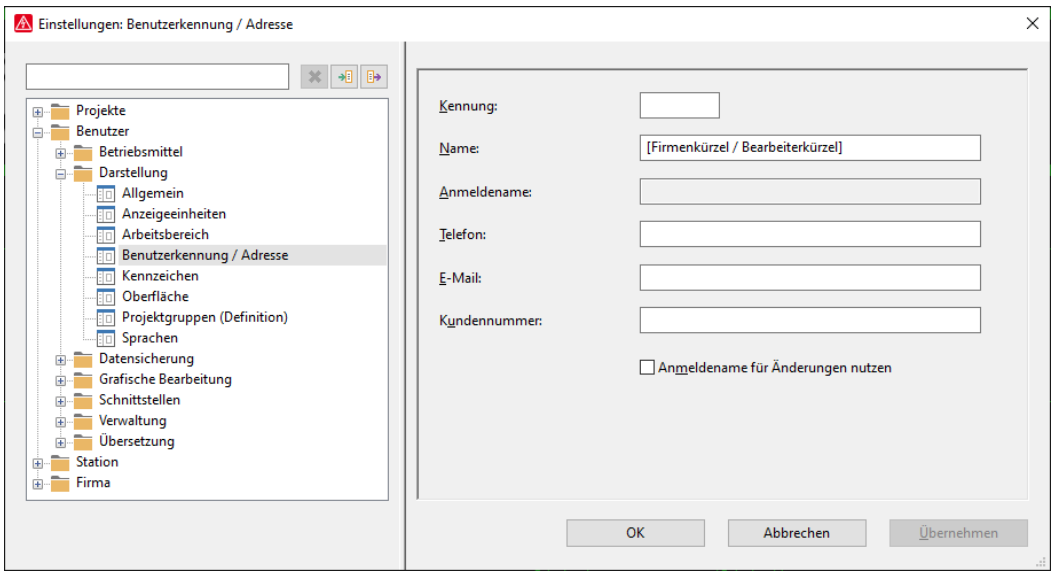

#### **2.3 Seitenbeschreibung bei Projekten mit mehreren Feldern**

Es ist notwendig, in der Seitenbeschreibung die unterschiedlichen Felder zu bezeichnen, z.B.:

Feld 1 – [Inhalt der Schaltplanseite]

Feld 2 – [Inhalt der Schaltplanseite]

#### **2.4 Vorlageprojekt**

Für jedes Projekt muss das aktuelle Vorlageprojekt des KIT verwendet werden. Es enthält bereits die korrekte Struktur des Projektes. Diese Struktur darf nicht verändert werden.

Die Einstellungen der Ebenen mit Farben, Linienarten, Strichstärken und Schriftarten sind in diesem Projekt ebenfalls definiert. Diese Ebenen dürfen nur in Absprache mit dem KIT geändert werden.

#### Das Vorlageprojekt im Einzelnen:

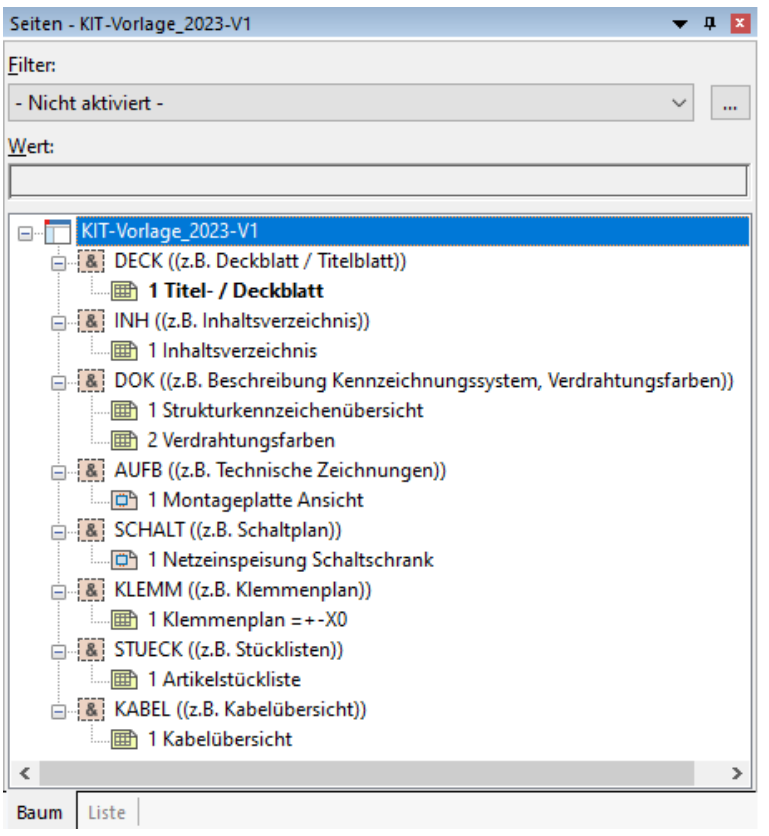

#### Der Projektname **KIT-Vorlage\_2023-V1** wird der **neue EPLAN-Dateiname (= Zeichnungsnummer)**.

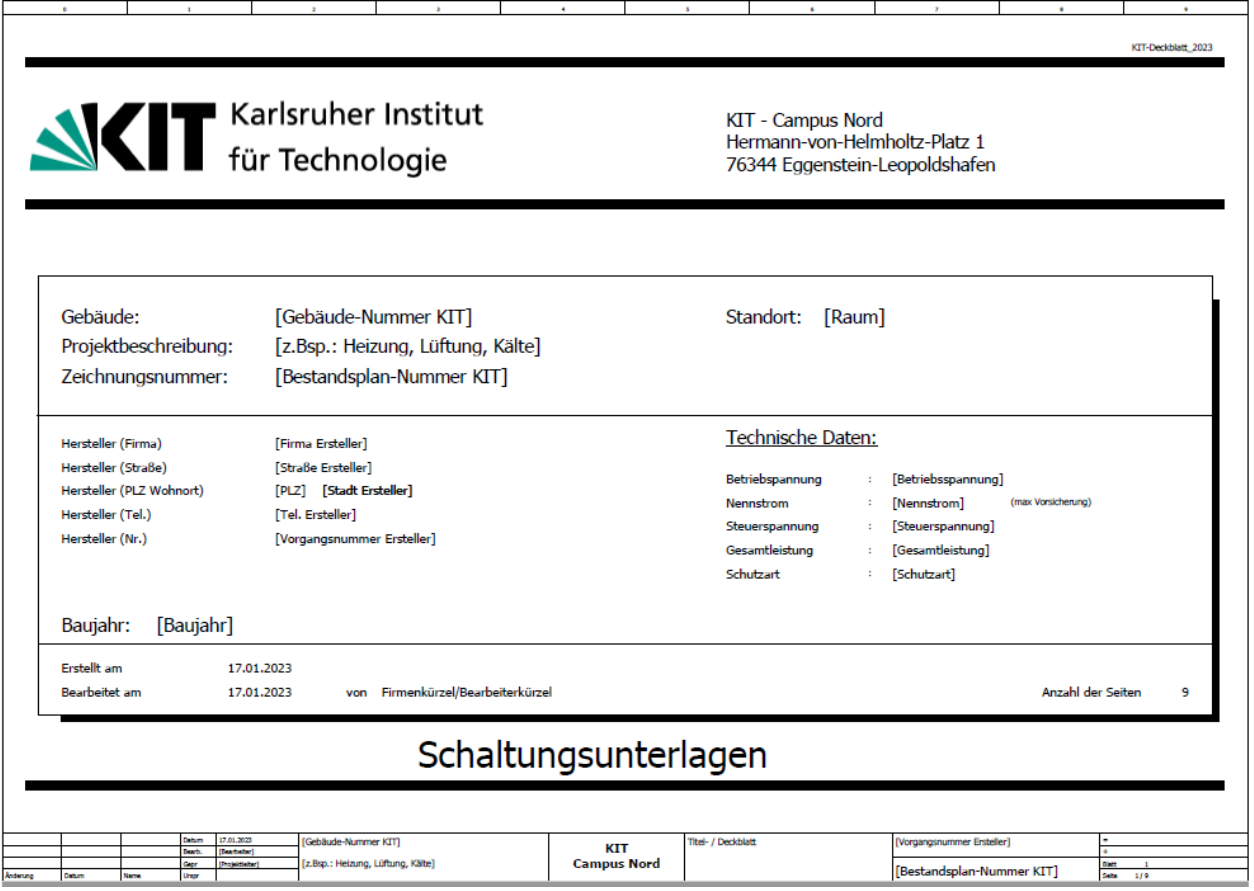

Hier sind alle Texte in den eckigen Klammern über die Projekteigenschaften / Kategorie KIT auszufüllen.

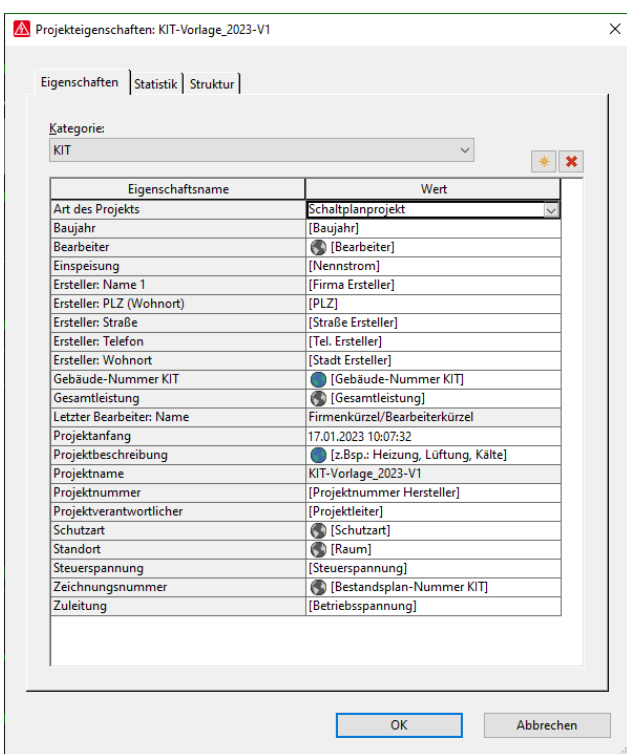

#### Inhaltsverzeichnis, Klemmenplan und Stückliste:

Inhaltsverzeichnis, Klemmenplan und Stückliste sind Auswertungen, die nach Erstellung der Schaltpläne Fehlerfrei erzeugt werden müssen.

#### **2.5 Projektabschluss**

#### Meldungsverwaltung:

Nach Fertigstellung des Projektes muss über die Meldungsverwaltung ein Prüflauf für das gesamte Projekt durchgeführt und die Fehler entsprechend bearbeitet werden.

#### Zeichnungsbereinigung:

Vor Erstellung einer PDF-Datei und der Sicherungsdatei (\*.zw1) muss das Projekt über **Projekt → Organisieren → Komprimieren** bereinigt werden.

#### PDF-Datei mit Seitenstruktur vom Projekt erstellen:

Projektname im Seitenbaum markieren. Über Seite → Exportieren → PDF vom gesamten Projekt eine PDF-Datei mit Seitenstruktur erstellen. Die Namensvergabe hat identisch mit dem EPLAN-Dateinamen (Zeichnungsnummer) zu sein.

Ausgabe in schwarz-weiß.

#### Sicherungsdatei (\*.zw1) vom Projekt erstellen:

Bei dieser Sicherungsdatei sind alle Projektinformationen, Stammdaten, Symbole und Artikel enthalten.

Die Namensvergabe hat identisch mit dem EPLAN-Dateinamen (Zeichnungsnummer) zu sein.

#### **Projekt → Sichern → Projekt**

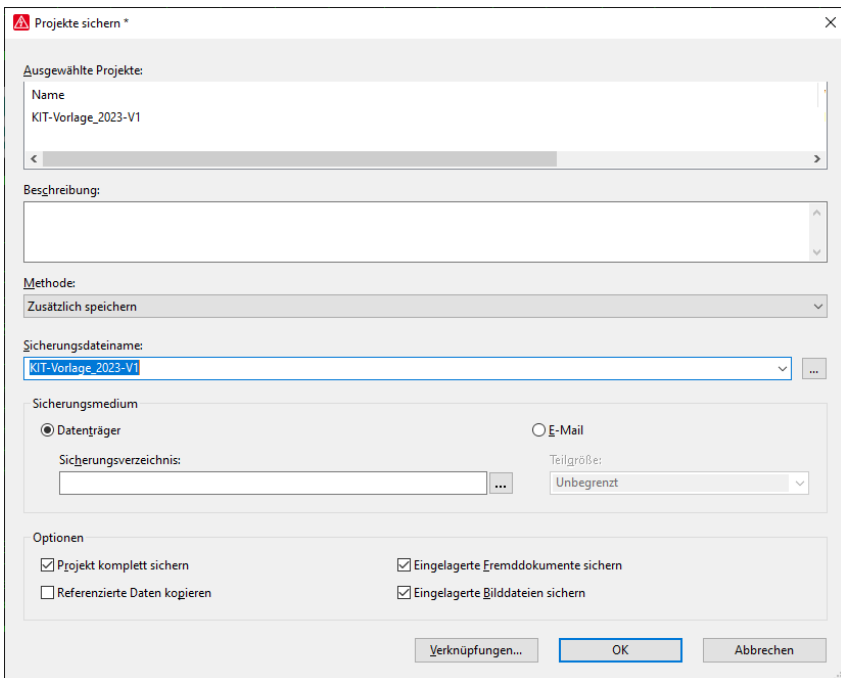

#### **2.6 Abgabe an KIT**

#### Vorablieferung:

Die inhaltliche Prüfung der Zeichnungen und die formale Einhaltung der Richtlinie in den Daten wird durch das KIT anhand der Aufgabenstellung durchgeführt.

Beanstandungen werden dem Auftragnehmer schriftlich mitgeteilt.

#### Leistungsabnahme:

Nach erfolgreicher Prüfung übergibt der Auftragnehmer das Projekt in analoger und digitaler Form entsprechend der Aufgabenstellung dem Auftraggeber. Die Anzahl der Ausfertigungen sind dem Auftrag zu entnehmen, ansonsten 1-fach.

Die Daten in digitaler Form müssen als PDF-Datei und Sicherungsdatei (\*.zw1) mit abgegeben werden.

## **3 Änderungen an den Schaltplänen**

#### Schaltpläne:

Bei Änderungen ist in der entsprechenden Schaltplanseite unter Seiteneigenschaften der jeweilige Index einzutragen.

Der Index (Änderung 1) beginnt mit der Zahl 1, Änderungsdatum und Bearbeiter mit Firmenkürzel / Namenkürzel.

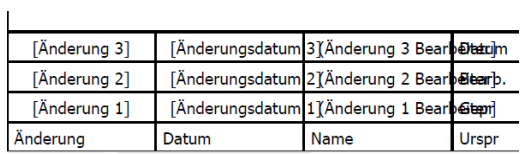

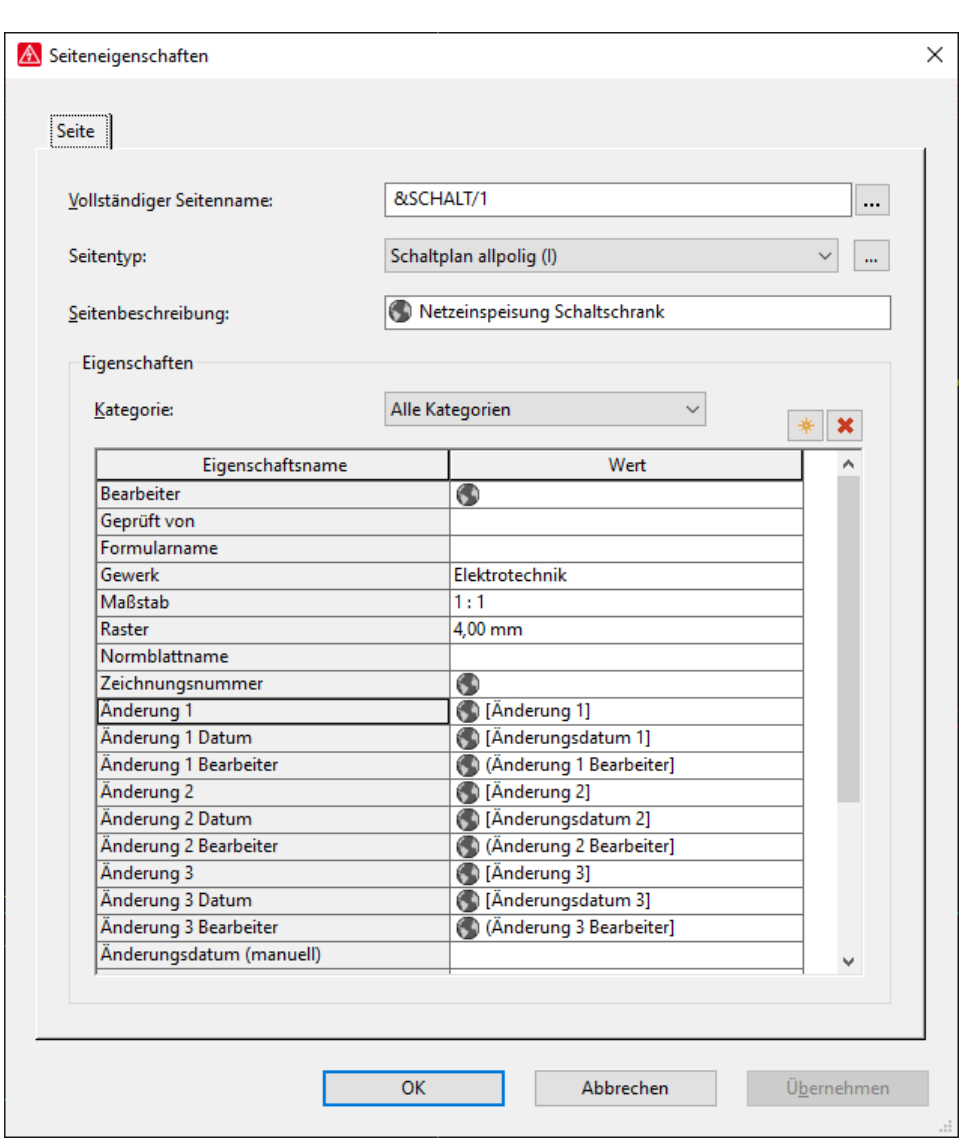

#### Auswertungen:

Die Auswertungen für Klemmenplan, Stückliste und Inhaltsverzeichnis aktualisieren.